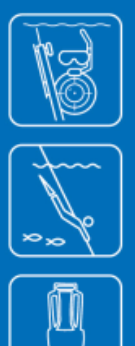

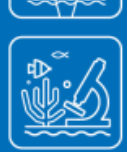

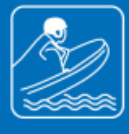

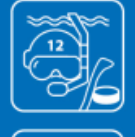

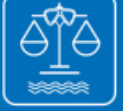

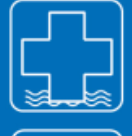

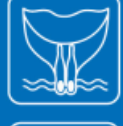

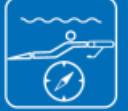

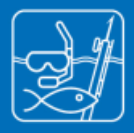

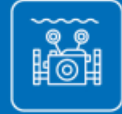

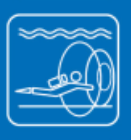

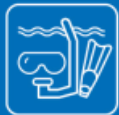

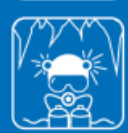

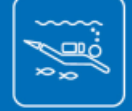

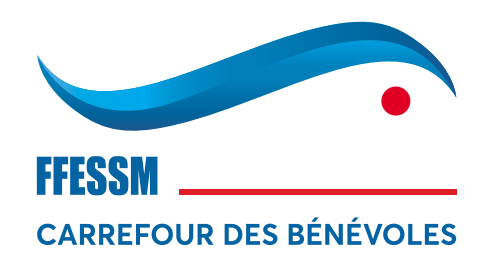

FÉDÉRATION FRANÇAISE D'ÉTUDES ET DE SPORTS SOUS-MARINS

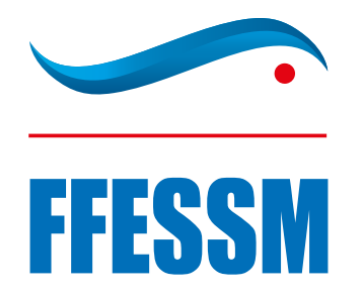

### FICHE GUIDE

## **MON ESPACE** *CARNET DE PLONGÉE*

Màj **août 2022**

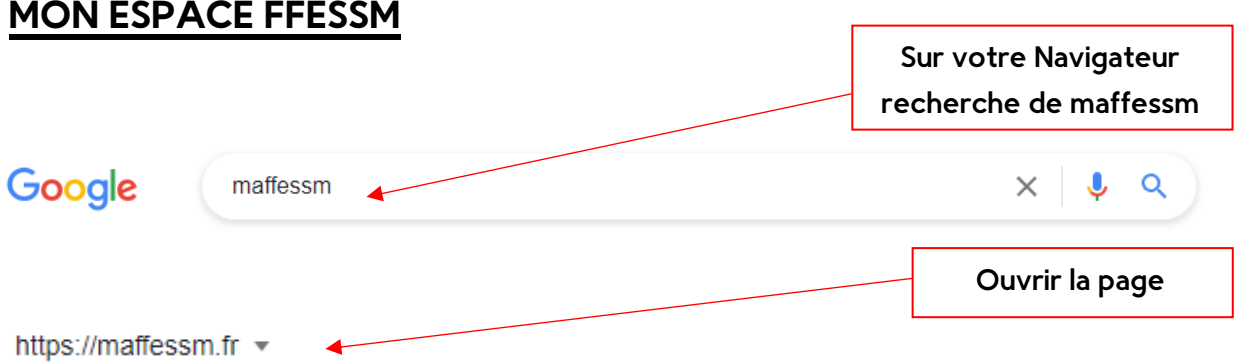

#### FFESSM - Tous les espaces numériques de la FFESSM au ...

FFESSM - Tous les espaces numériques de la FFESSM au même endroit... Vous avez consulté cette page de nombreuses fois. Date de la dernière visite : 04/07/22

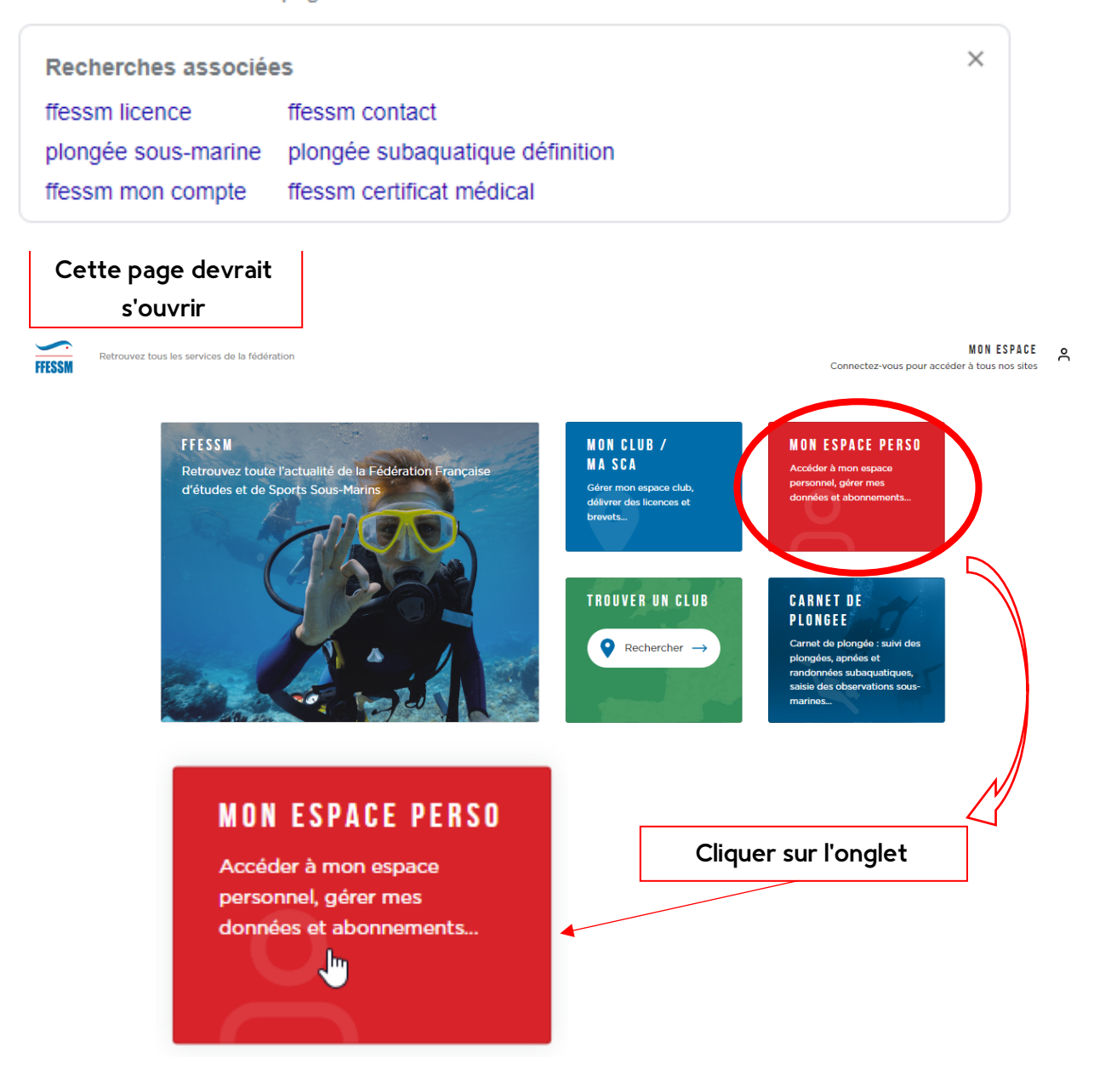

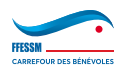

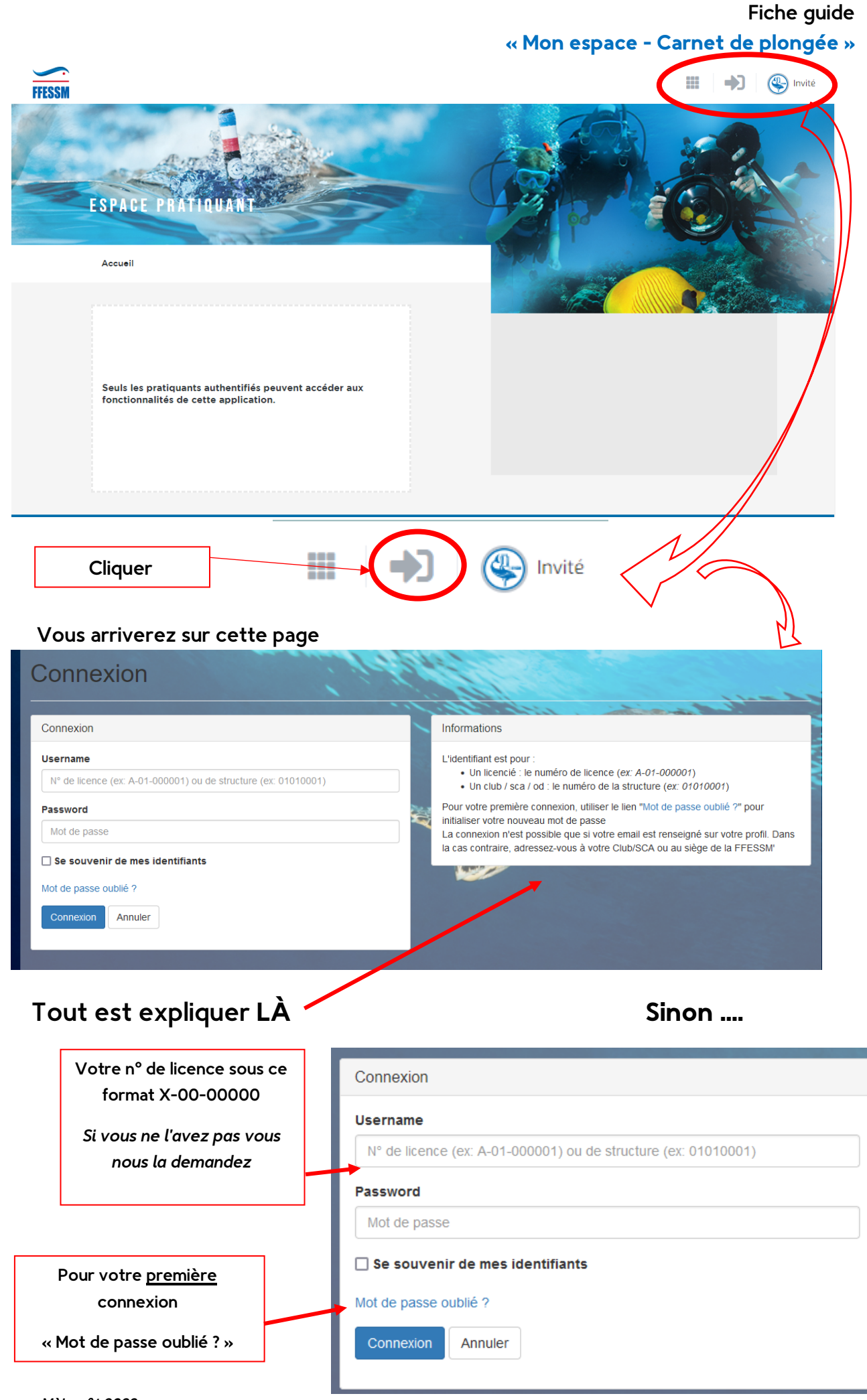

#### *Màj août 2022* Mon espace – Carnet de plongée 3

![](_page_3_Picture_86.jpeg)

Cette fenêtre s'ouvre pour vous donner l'indication sur le mail sur lequel vous allez recevoir le lien (c'est l'adresse mail que vous avez fournie lors de votre inscription)

![](_page_3_Picture_87.jpeg)

#### RENDEZ-VOUS SUR VOTRE LOGICIEL DE MESSAGERIE

Un message de ce type vous est envoyé instantanément

*(Attention il est possible que celui-ci soit dans vos spam/indésirable)*

![](_page_3_Picture_88.jpeg)

![](_page_3_Picture_8.jpeg)

![](_page_4_Picture_90.jpeg)

o **Une majuscule**

![](_page_4_Picture_3.jpeg)

#### Vous pouvez maintenant vous connectez

![](_page_4_Picture_91.jpeg)

![](_page_4_Picture_6.jpeg)

#### Vous devez voir apparaître votre Nom et Prénom en haut à gauche du bandeau

![](_page_5_Figure_2.jpeg)

Pour le carnet de plongée je vous invite à vous y rendre et à le consulter voir le remplir, il vous suivra partout (avec une connexion internet !)

![](_page_5_Picture_4.jpeg)

#### VOUS POUVEZ AUSSI VOUS CONNECTER A VOTRE CARNET DE PLONGEE

![](_page_6_Picture_2.jpeg)

![](_page_6_Picture_3.jpeg)

#### **MON ESPACE**

#### Vous trouverez dans "**Mon Espace**" vos données

personnelles que vous pouvez modifier et que vous devez vérifier => c'est à **cette adresse** que vous sont envoyées votre licence et autres cartes de niveau.

![](_page_7_Picture_103.jpeg)

![](_page_7_Picture_5.jpeg)

#### **Pour les moniteurs et les formateurs** :

MES BREVET(S) DÉLIVRÉ(S) EN TANT QUE MONITEUR 142 **CONSULTER LES BREVETS** STRUCTURES AUTORISÉES À UTILISER MES PRÉROGATIVES D'ENCADRANT POUR LA DÉLIVRANCE DES BREVETS

le nombre de brevets délivrés . Ils sont consultables à l'échelon d'un club

![](_page_8_Picture_3.jpeg)

Pour pouvoir délivrer (seul le président peut le faire) des brevets, il faut au préalable autoriser la structure à le faire :

En bas de la fenêtre vous devez rentrer le n° du club et/ou de la structure que vous autorisez à utiliser votre n° de moniteur

![](_page_8_Picture_87.jpeg)

![](_page_8_Picture_7.jpeg)

#### **CARNET DE PLONGEE**

#### **Après connexion**

![](_page_9_Picture_46.jpeg)

![](_page_9_Picture_4.jpeg)

#### **MENU**

# **CARNET<br>DE PLONGÉE**

![](_page_10_Figure_3.jpeg)

Vous voilà prêt à « surfer » (ou plonger) sur votre carnet de plongée

![](_page_10_Picture_5.jpeg)

![](_page_11_Picture_53.jpeg)

#### Pour la création d'un compte

![](_page_11_Picture_3.jpeg)

![](_page_11_Picture_4.jpeg)